# 排除Nexus 9000上的DHCP相关问题

### 目录

简介 先决条件 要求 使用的组件 背景信息 拓扑 验证 故障排除 相关信息

简介

本文档介绍在Nexus 9000上验证DHCP中继代理配置正确的步骤。

先决条件

要求

Cisco NXOS®建议您了解以下主题:

- DHCP
- ELAM
- Ethanalyzer

使用的组件

本文档仅限于特定硬件,例如Nexus 9000

本文档中的信息都是基于特定实验室环境中的设备编写的。本文档中使用的所有设备最初均采用原 始(默认)配置。如果您的网络处于活动状态,请确保您了解所有命令的潜在影响。

### 背景信息

可以将设备配置为运行DHCP中继代理,该代理在客户端和服务器之间转发DHCP数据包。当客户 端和服务器不在同一物理子网中时,此功能非常有用。中继代理接收DHCP消息,然后生成新的 DHCP消息以在另一个接口上发送。

### 拓扑

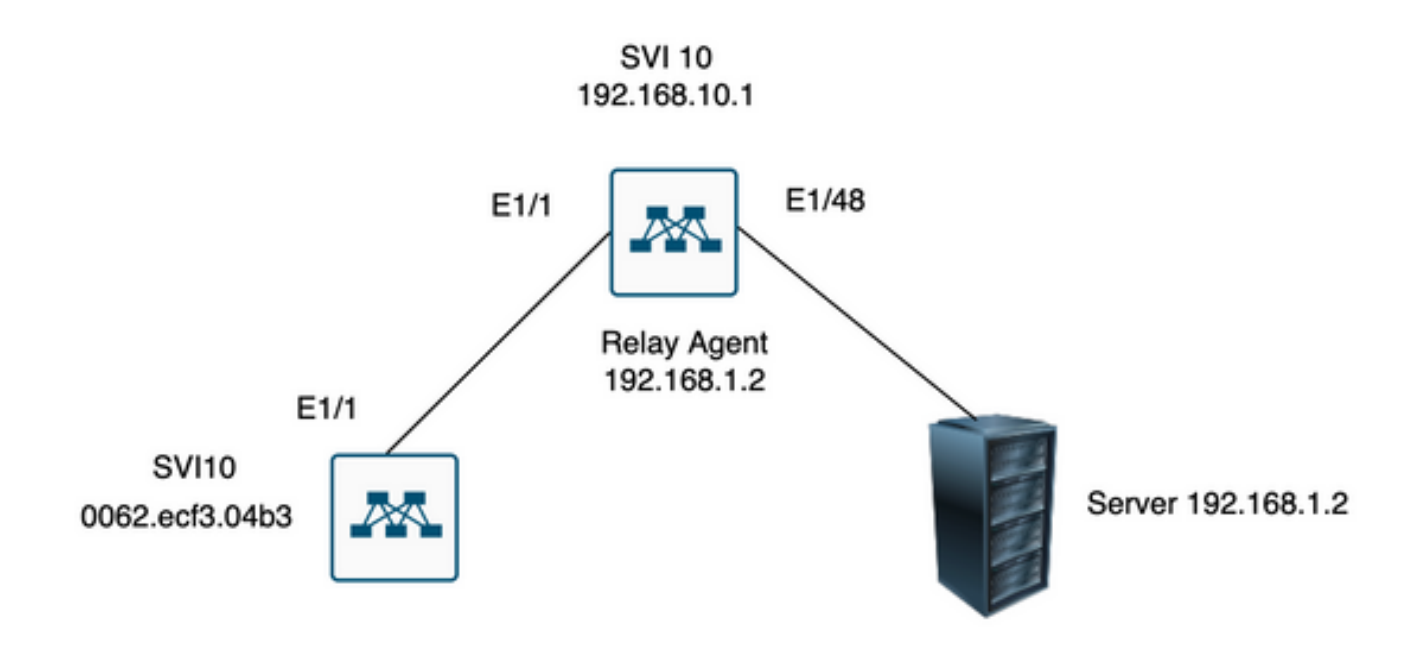

### 验证

1)检验客户端的配置(未分配IP地址)

Client# show interface vlan 10 Vlan10 is up, line protocol is up, autostate enabled Hardware is EtherSVI, address is 0062.ecf3.04b3 MTU 1500 bytes, BW 1000000 Kbit, DLY 10 usec, reliability 255/255, txload 1/255, rxload 1/255 Encapsulation ARPA, loopback not set Keepalive not supported ARP type: ARPA Last clearing of "show interface" counters never L3 in Switched: ucast: 0 pkts, 0 bytes

2)检验DHCP配置

Switch1# show run dhcp

ip dhcp snooping service dhcp ip dhcp relay ipv6 dhcp relay

interface Vlan10 ip dhcp relay address 192.168.1.2 ip dhcp snooping vlan 1,10

#### 3)检验与服务器的连通性

Switch1# ping 192.168.1.2 PING 192.168.1.2 (192.168.1.2): 56 data bytes 64 bytes from 192.168.1.2: icmp\_seq=0 ttl=253 time=1.678 ms 64 bytes from 192.168.1.2: icmp\_seq=1 ttl=253 time=1.329 ms 64 bytes from 192.168.1.2: icmp\_seq=2 ttl=253 time=1.742 ms 64 bytes from 192.168.1.2: icmp\_seq=3 ttl=253 time=1.382 ms 64 bytes from 192.168.1.2: icmp\_seq=4 ttl=253 time=1.241 ms --- 192.168.1.2 ping statistics --- 5 packets transmitted, 5 packets received, 0.00% packet loss round-trip min/avg/max =  $1.241/1.474/1.742$  ms Switch1#

Switch1# show ip route 192.168.1.2 IP Route Table for VRF "default" '\*' denotes best ucast next-hop '\*\*' denotes best mcast next-hop '[x/y]' denotes [preference/metric] '%<string>' in via output denotes VRF <string> 192.168.1.2/32, ubest/mbest: 1/0, attached \*via 192.168.1.2, Eth1/48, [250/0], 02:13:58, am Switch1#

#### 4)继续查看DCHP的统计信息,仔细检查信息是否正确发送。

Switch1# show ip dhcp relay statistics interface vlan 10 ---------------------------------------------------------------------- Message Type Rx Tx Drops ---------------------------------------------------------------------- Discover 1 1 0 Offer 1 1 0 Request $(*)$  1 1 0 Ack 1 1 0 Release(\*) 0 0 0 Decline 0 0 0 Inform(\*) 0 0 0 Nack 0 0 0 ---------------------------------------------------------------------- Total 4 4 0 ---------------------------------------------------------------------- DHCP server stats:

----------------------------------------------------------------------------

----------------------------------------------------------------------------

Server Vrf Request Response

192.168.1.2 2 2

----------------------------------------------------------------------

DHCP L3 FWD: Total Packets Received : 0 Total Packets Forwarded : 0 Total Packets Dropped : 0 Non DHCP: Total Packets Received : 0 Total Packets Forwarded : 0 Total Packets Dropped : 0 DROP: DHCP Relay not enabled : 0 Invalid DHCP message type : 0 Interface error : 0 Tx failure towards server : 0 Tx failure towards client : 0 Unknown output interface : 0 Unknown vrf or interface for server : 0 Max hops exceeded : 0 Option 82 validation failed : 0 Packet Malformed : 0 DHCP Request dropped on MCT : 0 Relay Trusted port not configured : 0 \* - These counters show correct value when switch receives DHCP request packet with destination ip as broadcast address. If request is unicast it is being HW switched Switch1# Switch1# show ip dhcp global statistics Packets processed 130 Packets received through cfsoe 0

Packets forwarded 24 Packets forwarded on cfsoe 0 Total packets dropped 106 Packets dropped from untrusted ports 0 Packets dropped due to MAC address check failure 0 Packets dropped due to Option 82 insertion failure 0 Packets dropped due to o/p intf unknown 0 Packets dropped which were unknown 0 Packets dropped due to no trusted ports 106 Packets dropped due to dhcp relay not enabled 0 Packets dropped due to no binding entry 0 Packets dropped due to interface error/no interface 0 Packets dropped due to max hops exceeded 0 Packets dropped due to Queue full 0 Switch1#

故障排除

1)通过运行ethanalyzer确认统计信息是正确的。

Switch1# ethanalyzer local interface inband display-filter bootp limit-captured-frames 0 Capturing on inband

2023-07-18 21:30:01.935789 0.0.0.0 -> 255.255.255.255 DHCP DHCP Discover - Transaction ID 0x64b6400b 2023-07-18 21:30:01.937789 192.168.10.1 -> 192.168.1.2 DHCP DHCP Discover - Transaction ID 0x64b6400b 2023-07-18 21:30:03.938596 192.168.1.2 -> 192.168.10.1 DHCP DHCP Offer - Transaction ID 0x64b6400b 2023-07-18 21:30:03.938659 192.168.1.2 -> 192.168.10.1 DHCP DHCP Offer - Transaction ID 0x64b6400b 2023-07-18 21:30:03.940103 192.168.10.1 -> 255.255.255.255 DHCP DHCP Offer - Transaction ID 0x64b6400b 2023-07-18 21:30:07.939208 0.0.0.0 -> 255.255.255.255 DHCP DHCP Request - Transaction ID 0x64b6400b 2023-07-18 21:30:07.941220 192.168.10.1 -> 192.168.1.2 DHCP DHCP Request - Transaction ID 0x64b6400b 2023-07-18 21:30:07.941848 192.168.1.2 -> 192.168.10.1 DHCP DHCP ACK - Transaction ID 0x64b6400b 2023-07-18 21:30:07.941897 192.168.1.2 -> 192.168.10.1 DHCP DHCP ACK - Transaction ID 0x64b6400b 2023-07-18 21:30:07.942693 192.168.10.1 -> 255.255.255.255 DHCP DHCP ACK - Transaction ID 0x64b6400b

2)Ethanalyzer有一个详细信息选项,提供包括捕获流量的报头在内的其他信息。

ethanalyzer local interface inband display-filter "((eth.addr==<MAC\_address> and bootp ))" limit-captur

3)在ethanalyzer捕获中添加详细信息标志可提供有关客户端和服务器之间通信的更多详细信息。

[1]中继代理从客户端接收DHCP发现作为广播: 源MAC是客户端MAC:00:62:ec:f3:04:b3 目的MAC是广播: ff:ff:ff:ff:ff:ff 由于客户端没有Ip地址,但源IP为0.0.0.0 源IP:0.0.0.0 目的IP:255.255.255.255 源端口:bootpc(68) 目标端口:bootps(67) 消息类型:启动请求(1) DHCP消息类型= DHCP发现

Frame 14 (358 bytes on wire, 358 bytes captured) Arrival Time: Jul 19, 2023 21:53:29.339064000 [Time delta from previous captured frame: 0.096490000 seconds] [Time delta from previous displayed frame: 2.618117000 seconds] [Time since reference or first frame: 2.618117000 seconds] Frame Number: 14 Frame Length: 358 bytes Capture Length: 358 bytes [Frame is marked: False] [Protocols in frame: eth:vlan:ip:udp:bootp] Ethernet II, Src: 00:62:ec:f3:04:b3 (00:62:ec:f3:04:b3), Dst: ff:ff:ff:ff:ff:ff (ff:ff:ff:ff:ff:ff) Destination: ff:ff:ff:ff:ff:ff (ff:ff:ff:ff:ff:ff) Address: ff:ff:ff:ff:ff:ff (ff:ff:ff:ff:ff:ff) .... ...1 .... .... .... .... = IG bit: Group address (multicast/broadcast) .... ..1. .... .... .... .... = LG bit: Locally administered address (this is NOT the factory default) Source: 00:62:ec:f3:04:b3 (00:62:ec:f3:04:b3)

Address: 00:62:ec:f3:04:b3 (00:62:ec:f3:04:b3) .... ...0 .... .... .... .... = IG bit: Individual address (unicast) .... ..0. .... .... .... .... = LG bit: Globally unique address (factory default) Type: 802.1Q Virtual LAN (0x8100) 802.1Q Virtual LAN, PRI: 0, CFI: 0, ID: 10 000. .... .... .... = Priority: 0 ...0 .... .... .... = CFI: 0  $\ldots$ . 0000 0000 1010 = ID: 10 Type: IP (0x0800) Internet Protocol, Src: 0.0.0.0 (0.0.0.0), Dst: 255.255.255.255 (255.255.255.255) Version: 4 Header length: 20 bytes Differentiated Services Field: 0x00 (DSCP 0x00: Default; ECN: 0x00) 0000 00.. = Differentiated Services Codepoint: Default (0x00) .... ..0. = ECN-Capable Transport (ECT): 0 .... ...0 = ECN-CE: 0 Total Length: 340 Identification: 0x0000 (0) Flags: 0x00 0.. = Reserved bit: Not Set .0. = Do not fragment: Not Set ..0 = More fragments: Not Set Fragment offset: 0 Time to live: 255 Protocol: UDP (0x11) Header checksum: 0xba99 [correct] [Good: True] [Bad : False] Source: 0.0.0.0 (0.0.0.0) Destination: 255.255.255.255 (255.255.255.255) User Datagram Protocol, Src Port: bootpc (68), Dst Port: bootps (67) Source port: bootpc (68) Destination port: bootps (67) Length: 320 Checksum: 0x2bbb [validation disabled] [Good Checksum: False] [Bad Checksum: False] Bootstrap Protocol Message type: Boot Request (1) Hardware type: Ethernet Hardware address length: 6 Hops: 0 Transaction ID: 0x64b14fa7 Seconds elapsed: 0 Bootp flags: 0x8000 (Broadcast) 1... .... .... .... = Broadcast flag: Broadcast .000 0000 0000 0000 = Reserved flags: 0x0000 Client IP address: 0.0.0.0 (0.0.0.0) Your (client) IP address: 0.0.0.0 (0.0.0.0) Next server IP address: 0.0.0.0 (0.0.0.0) Relay agent IP address: 0.0.0.0 (0.0.0.0) Client MAC address: 00:62:ec:f3:04:b3 (00:62:ec:f3:04:b3) Client hardware address padding: 00000000000000000000 Server host name not given Boot file name not given Magic cookie: (OK) Option: (t=53,l=1) DHCP Message Type = DHCP Discover Option: (53) DHCP Message Type Length: 1 Value: 01 Option: (t=61,1=18) Client identifier Option: (61) Client identifier

```
Length: 18
Value: 0046444F3230323431435548566C616E3130
Option: (t=51, l=4) IP Address Lease Time = 2 hours
Option: (51) IP Address Lease Time
Length: 4
Value: 00001C20
Option: (t=60,l=19) Vendor class identifier = "Cisco NXOS® N9K-C9372PX-E"
Option: (60) Vendor class identifier
Length: 19
Value: 436973636F204E394B2D433933373250582D45
Option: (t=43,l=8) Vendor-Specific Information
Option: (43) Vendor-Specific Information
Length: 8
Value: F1060062ECF304AC
Option: (t=55,l=8) Parameter Request List
Option: (55) Parameter Request List
Length: 8
Value: 010306070C424396
1 = Subnet Mask
3 = Router
6 = Domain Name Server
7 = Log Server
12 = Host Name66 = TFTP Server Name
67 = Bootfile name
150 = TFTP server address
End Option
Padding
Frame 15 (354 bytes on wire, 354 bytes captured)
Arrival Time: Jul 19, 2023 21:53:29.340263000
[Time delta from previous captured frame: 0.001199000 seconds]
[Time delta from previous displayed frame: 0.001199000 seconds]
[Time since reference or first frame: 2.619316000 seconds]
Frame Number: 15
Frame Length: 354 bytes
Capture Length: 354 bytes
[Frame is marked: False]
[Protocols in frame: eth:ip:udp:bootp]
Ethernet II, Src: 6c:31:0e:a3:0c:57 (6c:31:0e:a3:0c:57), Dst: c4:c6:03:09:cf:47 (c4:c6:03:09:cf:47)
Destination: c4:c6:03:09:cf:47 (c4:c6:03:09:cf:47)
Address: c4:c6:03:09:cf:47 (c4:c6:03:09:cf:47)
.... ...0 .... .... .... .... = IG bit: Individual address (unicast)
.... ..0. .... .... .... .... = LG bit: Globally unique address (factory default)
Source: 6c:31:0e:a3:0c:57 (6c:31:0e:a3:0c:57)
Address: 6c:31:0e:a3:0c:57 (6c:31:0e:a3:0c:57)
.... ...0 .... .... .... .... = IG bit: Individual address (unicast)
.... ..0. .... .... .... .... = LG bit: Globally unique address (factory default)
Type: IP (0x0800)
```
[2]中继代理使用单播向服务器发送发现。 源MAC是nexus MAC: 6c:31:0e:a3:0c:57 目的MAC是DHCP服务器MAC:c4:c6:03:09:cf:47 源Ip是SVI10上的Nexus IP :192.168.10.1 目的IP是DHCP服务器IP:192.168.1.2 源端口:bootps(67) 目标端口:bootps(67) 客户端MAC地址:00:62:ec:f3:04:b3 <<<<<客户端MAC包含在UDP/DHCP报头中 消息类型:启动请求(1)

Frame 15 (354 bytes on wire, 354 bytes captured) Arrival Time: Jul 19, 2023 21:53:29.340263000 [Time delta from previous captured frame: 0.001199000 seconds] [Time delta from previous displayed frame: 0.001199000 seconds] [Time since reference or first frame: 2.619316000 seconds] Frame Number: 15 Frame Length: 354 bytes Capture Length: 354 bytes [Frame is marked: False] [Protocols in frame: eth:ip:udp:bootp] Ethernet II, Src: 6c:31:0e:a3:0c:57 (6c:31:0e:a3:0c:57), Dst: c4:c6:03:09:cf:47 (c4:c6:03:09:cf:47) Destination: c4:c6:03:09:cf:47 (c4:c6:03:09:cf:47) Address: c4:c6:03:09:cf:47 (c4:c6:03:09:cf:47) .... ...0 .... .... .... .... = IG bit: Individual address (unicast) .... ..0. .... .... .... .... = LG bit: Globally unique address (factory default) Source: 6c:31:0e:a3:0c:57 (6c:31:0e:a3:0c:57) Address: 6c:31:0e:a3:0c:57 (6c:31:0e:a3:0c:57) .... ...0 .... .... .... .... = IG bit: Individual address (unicast) .... ..0. .... .... .... .... = LG bit: Globally unique address (factory default) Type: IP (0x0800) Internet Protocol, Src: 192.168.10.1 (192.168.10.1), Dst: 192.168.1.2 (192.168.1.2) Version: 4 Header length: 20 bytes Differentiated Services Field: 0x00 (DSCP 0x00: Default; ECN: 0x00) 0000 00.. = Differentiated Services Codepoint: Default (0x00) .... ..0. = ECN-Capable Transport (ECT): 0 .... ...0 = ECN-CE: 0 Total Length: 340 Identification: 0xefab (61355) Flags: 0x00 0.. = Reserved bit: Not Set .0. = Do not fragment: Not Set ..0 = More fragments: Not Set Fragment offset: 0 Time to live: 255 Protocol: UDP (0x11) Header checksum: 0x3e99 [correct] [Good: True] [Bad : False] Source: 192.168.10.1 (192.168.10.1) Destination: 192.168.1.2 (192.168.1.2) User Datagram Protocol, Src Port: bootps (67), Dst Port: bootps (67) Source port: bootps (67) Destination port: bootps (67) Length: 320 Checksum: 0xd4bc [validation disabled] [Good Checksum: False] [Bad Checksum: False] Bootstrap Protocol Message type: Boot Request (1) Hardware type: Ethernet Hardware address length: 6 Hops: 1 Transaction ID: 0x64b14fa7 Seconds elapsed: 0 Bootp flags: 0x8000 (Broadcast)  $1...$   $...$   $...$   $...$   $...$   $=$  Broadcast flag: Broadcast .000 0000 0000 0000 = Reserved flags: 0x0000

Your (client) IP address: 0.0.0.0 (0.0.0.0) Next server IP address: 0.0.0.0 (0.0.0.0) Relay agent IP address: 192.168.10.1 (192.168.10.1) Client MAC address: 00:62:ec:f3:04:b3 (00:62:ec:f3:04:b3) Client hardware address padding: 00000000000000000000 Server host name not given Boot file name not given Magic cookie: (OK) Option: (t=53,l=1) DHCP Message Type = DHCP Discover Option: (53) DHCP Message Type Length: 1 Value: 01 Option: (t=61,1=18) Client identifier Option: (61) Client identifier Length: 18 Value: 0046444F3230323431435548566C616E3130 Option:  $(t=51, l=4)$  IP Address Lease Time = 2 hours Option: (51) IP Address Lease Time Length: 4 Value: 00001C20 Option: (t=60,l=19) Vendor class identifier = "Cisco NXOS® N9K-C9372PX-E" Option: (60) Vendor class identifier Length: 19 Value: 436973636F204E394B2D433933373250582D45 Option: (t=43,l=8) Vendor-Specific Information Option: (43) Vendor-Specific Information Length: 8 Value: F1060062ECF304AC Option: (t=55,l=8) Parameter Request List Option: (55) Parameter Request List Length: 8 Value: 010306070C424396  $1 =$  Subnet Mask 3 = Router 6 = Domain Name Server 7 = Log Server 12 = Host Name 66 = TFTP Server Name 67 = Bootfile name 150 = TFTP server address End Option Padding [3]服务器向中继代理回复单播Offer。 源MAC为DHCP服务器MAC:c4:c6:03:09:cf:47 目的MAC是Nexus MAC:6c:31:0e:a3:0c:57 源Ip为DHCP服务器:192.168.1.2 SVI10上的目标IP Nexus IP:192.168.10.1 源端口:bootps(67) 目标端口:bootps(67) 消息类型:启动应答(2) 您的(客户端)IP地址:192.168.10.19(192.168.10.19)<<<<此产品数据包包含要分配给客户端的 IP地址 客户端MAC地址:00:62:ec:f3:04:b3(00:62:ec:f3:04:b3)<<<<来自客户端的MAC地址 DHCP消息类型= DHCP提供

Client IP address: 0.0.0.0 (0.0.0.0)

```
Frame 27 (348 bytes on wire, 348 bytes captured)
Arrival Time: Jul 19, 2023 21:53:31.340920000
[Time delta from previous captured frame: 0.097549000 seconds]
[Time delta from previous displayed frame: 2.000657000 seconds]
[Time since reference or first frame: 4.619973000 seconds]
Frame Number: 27
Frame Length: 348 bytes
Capture Length: 348 bytes
[Frame is marked: False]
[Protocols in frame: eth:ip:udp:bootp]
Ethernet II, Src: c4:c6:03:09:cf:47 (c4:c6:03:09:cf:47), Dst: 6c:31:0e:a3:0c:57 (6c:31:0e:a3:0c:57)
Destination: 6c:31:0e:a3:0c:57 (6c:31:0e:a3:0c:57)
Address: 6c:31:0e:a3:0c:57 (6c:31:0e:a3:0c:57)
.... ...0 .... .... .... .... = IG bit: Individual address (unicast)
.... ..0. .... .... .... .... = LG bit: Globally unique address (factory default)
Source: c4:c6:03:09:cf:47 (c4:c6:03:09:cf:47)
Address: c4:c6:03:09:cf:47 (c4:c6:03:09:cf:47)
.... ...0 .... .... .... .... = IG bit: Individual address (unicast)
.... ..0. .... .... .... .... = LG bit: Globally unique address (factory default)
Type: IP (0x0800)
Internet Protocol, Src: 192.168.1.2 (192.168.1.2), Dst: 192.168.10.1 (192.168.10.1)
Version: 4
Header length: 20 bytes
Differentiated Services Field: 0x00 (DSCP 0x00: Default; ECN: 0x00)
0000 00.. = Differentiated Services Codepoint: Default (0x00)
.... ..0. = ECN-Capable Transport (ECT): 0
.... ...0 = ECN-CE: 0
Total Length: 334
Identification: 0x0014 (20)
Flags: 0x00
0.. = Reserved bit: Not Set
.0. = Do not fragment: Not Set
..0 = More fragments: Not Set
Fragment offset: 0
Time to live: 254
Protocol: UDP (0x11)
Header checksum: 0x2f37 [correct]
[Good: True]
[Bad : False]
Source: 192.168.1.2 (192.168.1.2)
Destination: 192.168.10.1 (192.168.10.1)
User Datagram Protocol, Src Port: bootps (67), Dst Port: bootps (67)
Source port: bootps (67)
Destination port: bootps (67)
Length: 314
Checksum: 0x0500 [validation disabled]
[Good Checksum: False]
[Bad Checksum: False]
Bootstrap Protocol
Message type: Boot Reply (2)
Hardware type: Ethernet
Hardware address length: 6
Hops: 0
Transaction ID: 0x64b14fa7
Seconds elapsed: 0
Bootp flags: 0x8000 (Broadcast)
1... .... .... .... = Broadcast flag: Broadcast
.000 0000 0000 0000 = Reserved flags: 0x0000
Client IP address: 0.0.0.0 (0.0.0.0)
Your (client) IP address: 192.168.10.19 (192.168.10.19)
Next server IP address: 0.0.0.0 (0.0.0.0)
Relay agent IP address: 192.168.10.1 (192.168.10.1)
```
Client MAC address: 00:62:ec:f3:04:b3 (00:62:ec:f3:04:b3) Client hardware address padding: 00000000000000000000 Server host name not given Boot file name not given Magic cookie: (OK) Option:  $(t=53, l=1)$  DHCP Message Type = DHCP Offer Option: (53) DHCP Message Type Length: 1 Value: 02 Option: (t=61,l=18) Client identifier Option: (61) Client identifier Length: 18 Value: 0046444F3230323431435548566C616E3130 Option:  $(t=54, l=4)$  DHCP Server Identifier = 192.168.1.2 Option: (54) DHCP Server Identifier Length: 4 Value: C0A80102 Option:  $(t=51, l=4)$  IP Address Lease Time = 1 day Option: (51) IP Address Lease Time Length: 4 Value: 00015180 Option:  $(t=58, l=4)$  Renewal Time Value = 12 hours Option: (58) Renewal Time Value Length: 4 Value: 0000A8C0 Option:  $(t=59, l=4)$  Rebinding Time Value = 21 hours Option: (59) Rebinding Time Value Length: 4 Value: 00012750 Option: (t=1,l=4) Subnet Mask = 255.255.255.0 Option: (1) Subnet Mask Length: 4 Value: FFFFFF00 Option: (t=3,l=4) Router = 192.168.1.2 Option: (3) Router Length: 4 Value: C0A80102 Option:  $(t=6, 1=4)$  Domain Name Server =  $8.8.8.8$ Option: (6) Domain Name Server Length: 4 Value: 08080808 End Option

[4]中继代理使用广播从DHCP服务器转发DHCP提供,该广播数据包由子网接收,但它包含客户端 MAC,因此只有MAC的所有者处理此数据包。 源MAC是nexus MAC: 6c:31:0e:a3:0c:57 目的MAC是广播: ff:ff:ff:ff:ff:ff 源Ip是SVI10上的Nexus IP :192.168.10.1 目的IP是广播地址:255.255.255.255 源端口:bootps(67) 目标端口:bootpc(68) 消息类型:启动应答(2) 您的(客户端)IP地址:192.168.10.19 客户端MAC地址:00:62:ec:f3:04:b3 DHCP消息类型= DHCP提供

```
Frame 28 (348 bytes on wire, 348 bytes captured)
Arrival Time: Jul 19, 2023 21:53:31.341325000
[Time delta from previous captured frame: 0.000405000 seconds]
[Time delta from previous displayed frame: 0.000405000 seconds]
[Time since reference or first frame: 4.620378000 seconds]
Frame Number: 28
Frame Length: 348 bytes
Capture Length: 348 bytes
[Frame is marked: False]
[Protocols in frame: eth:ip:udp:bootp]
Ethernet II, Src: 6c:31:0e:a3:0c:57 (6c:31:0e:a3:0c:57), Dst: ff:ff:ff:ff:ff:ff (ff:ff:ff:ff:ff:ff)
Destination: ff:ff:ff:ff:ff:ff (ff:ff:ff:ff:ff:ff)
Address: ff:ff:ff:ff:ff:ff (ff:ff:ff:ff:ff:ff)
\dots.... 1 \dots.... .... .... = IG bit: Group address (multicast/broadcast)
.... ..1. .... .... .... .... = LG bit: Locally administered address (this is NOT the factory default)
Source: 6c:31:0e:a3:0c:57 (6c:31:0e:a3:0c:57)
Address: 6c:31:0e:a3:0c:57 (6c:31:0e:a3:0c:57)
.... ...0 .... .... .... .... = IG bit: Individual address (unicast)
.... ..0. .... .... .... .... = LG bit: Globally unique address (factory default)
Type: IP (0x0800)
Internet Protocol, Src: 192.168.10.1 (192.168.10.1), Dst: 255.255.255.255 (255.255.255.255)
Version: 4
Header length: 20 bytes
Differentiated Services Field: 0x00 (DSCP 0x00: Default; ECN: 0x00)
0000 00.. = Differentiated Services Codepoint: Default (0x00)
.... ..0. = ECN-Capable Transport (ECT): 0
.... ...0 = ECN-CE: 0
Total Length: 334
Identification: 0x1400 (5120)
Flags: 0x00
0.. = Reserved bit: Not Set
.0. = Do not fragment: Not Set
..0 = More fragments: Not Set
Fragment offset: 0
Time to live: 255
Protocol: UDP (0x11)
Header checksum: 0xdbf5 [correct]
[Good: True]
[Bad : False]
Source: 192.168.10.1 (192.168.10.1)
Destination: 255.255.255.255 (255.255.255.255)
User Datagram Protocol, Src Port: bootps (67), Dst Port: bootpc (68)
Source port: bootps (67)
Destination port: bootpc (68)
Length: 314
Checksum: 0xc6a8 [validation disabled]
[Good Checksum: False]
[Bad Checksum: False]
Bootstrap Protocol
Message type: Boot Reply (2)
Hardware type: Ethernet
Hardware address length: 6
Hops: 1
Transaction ID: 0x64b14fa7
Seconds elapsed: 0
Bootp flags: 0x8000 (Broadcast)
1... .... .... .... = Broadcast flag: Broadcast
.000 0000 0000 0000 = Reserved flags: 0x0000
Client IP address: 0.0.0.0 (0.0.0.0)
Your (client) IP address: 192.168.10.19 (192.168.10.19)
Next server IP address: 0.0.0.0 (0.0.0.0)
Relay agent IP address: 192.168.10.1 (192.168.10.1)
```
Client MAC address: 00:62:ec:f3:04:b3 (00:62:ec:f3:04:b3) Client hardware address padding: 00000000000000000000 Server host name not given Boot file name not given Magic cookie: (OK) Option:  $(t=53, l=1)$  DHCP Message Type = DHCP Offer Option: (53) DHCP Message Type Length: 1 Value: 02 Option: (t=61,l=18) Client identifier Option: (61) Client identifier Length: 18 Value: 0046444F3230323431435548566C616E3130 Option:  $(t=54, l=4)$  DHCP Server Identifier = 192.168.1.2 Option: (54) DHCP Server Identifier Length: 4 Value: C0A80102 Option:  $(t=51, l=4)$  IP Address Lease Time = 1 day Option: (51) IP Address Lease Time Length: 4 Value: 00015180 Option:  $(t=58, l=4)$  Renewal Time Value = 12 hours Option: (58) Renewal Time Value Length: 4 Value: 0000A8C0 Option:  $(t=59, l=4)$  Rebinding Time Value = 21 hours Option: (59) Rebinding Time Value Length: 4 Value: 00012750 Option: (t=1,l=4) Subnet Mask = 255.255.255.0 Option: (1) Subnet Mask Length: 4 Value: FFFFFF00 Option: (t=3,l=4) Router = 192.168.1.2 Option: (3) Router Length: 4 Value: C0A80102 Option:  $(t=6, 1=4)$  Domain Name Server =  $8.8.8.8$ Option: (6) Domain Name Server Length: 4 Value: 08080808 End Option [5]中继代理收到来自客户端的请求并显示为广播。 源MAC是客户端MAC:00:62:ec:f3:04:b3 目的MAC是广播: ff:ff:ff:ff:ff:ff 此时,客户端尚没有Ip地址,源IP仍为0.0.0.0 源IP:0.0.0.0 目的IP:255.255.255.255 源端口:bootpc(68) 目标端口:bootps(67) 消息类型:启动请求(1)<<<此消息是客户端针对IP 192.168.10.19的请求

请求的IP地址= 192.168.10.19 <<<<<<客户端请求由DHCP服务器分配的IP DHCP消息类型= DHCP请求

```
Frame 47 (370 bytes on wire, 370 bytes captured)
Arrival Time: Jul 19, 2023 21:53:35.342380000
[Time delta from previous captured frame: 0.097649000 seconds]
[Time delta from previous displayed frame: 4.001055000 seconds]
[Time since reference or first frame: 8.621433000 seconds]
Frame Number: 47
Frame Length: 370 bytes
Capture Length: 370 bytes
[Frame is marked: False]
[Protocols in frame: eth:vlan:ip:udp:bootp]
Ethernet II, Src: 00:62:ec:f3:04:b3 (00:62:ec:f3:04:b3), Dst: ff:ff:ff:ff:ff:ff (ff:ff:ff:ff:ff:ff)
Destination: ff:ff:ff:ff:ff:ff (ff:ff:ff:ff:ff:ff)
Address: ff:ff:ff:ff:ff:ff (ff:ff:ff:ff:ff:ff)
.... ...1 .... .... .... .... = IG bit: Group address (multicast/broadcast)
.... ..1. .... .... .... .... = LG bit: Locally administered address (this is NOT the factory default)
Source: 00:62:ec:f3:04:b3 (00:62:ec:f3:04:b3)
Address: 00:62:ec:f3:04:b3 (00:62:ec:f3:04:b3)
.... ...0 .... .... .... .... = IG bit: Individual address (unicast)
.... ..0. .... .... .... .... = LG bit: Globally unique address (factory default)
Type: 802.1Q Virtual LAN (0x8100)
802.1Q Virtual LAN, PRI: 0, CFI: 0, ID: 10
000. .... .... .... = Priority: 0
...0 .... .... .... = CFI: 0
\ldots 0000 0000 1010 = ID: 10
Type: IP (0x0800)
Internet Protocol, Src: 0.0.0.0 (0.0.0.0), Dst: 255.255.255.255 (255.255.255.255)
Version: 4
Header length: 20 bytes
Differentiated Services Field: 0x00 (DSCP 0x00: Default; ECN: 0x00)
0000 00.. = Differentiated Services Codepoint: Default (0x00)
\ldots... \ldots = ECN-Capable Transport (ECT): 0
.... ...0 = ECN-CE: 0
Total Length: 352
Identification: 0x0000 (0)
Flags: 0x00
0.. = Reserved bit: Not Set
.0. = Do not fragment: Not Set
..0 = More fragments: Not Set
Fragment offset: 0
Time to live: 255
Protocol: UDP (0x11)
Header checksum: 0xba8d [correct]
[Good: True]
[Bad : False]
Source: 0.0.0.0 (0.0.0.0)
Destination: 255.255.255.255 (255.255.255.255)
User Datagram Protocol, Src Port: bootpc (68), Dst Port: bootps (67)
Source port: bootpc (68)
Destination port: bootps (67)
Length: 332
Checksum: 0xbaae [validation disabled]
[Good Checksum: False]
[Bad Checksum: False]
Bootstrap Protocol
Message type: Boot Request (1)
Hardware type: Ethernet
Hardware address length: 6
Hops: 0
Transaction ID: 0x64b14fa7
Seconds elapsed: 0
Bootp flags: 0x8000 (Broadcast)
1... .... .... .... = Broadcast flag: Broadcast
```
.000 0000 0000 0000 = Reserved flags: 0x0000 Client IP address: 0.0.0.0 (0.0.0.0) Your (client) IP address: 0.0.0.0 (0.0.0.0) Next server IP address: 0.0.0.0 (0.0.0.0) Relay agent IP address: 0.0.0.0 (0.0.0.0) Client MAC address: 00:62:ec:f3:04:b3 (00:62:ec:f3:04:b3) Client hardware address padding: 00000000000000000000 Server host name not given Boot file name not given Magic cookie: (OK) Option: (t=53,l=1) DHCP Message Type = DHCP Request Option: (53) DHCP Message Type Length: 1 Value: 03 Option: (t=61,l=18) Client identifier Option: (61) Client identifier Length: 18 Value: 0046444F3230323431435548566C616E3130 Option: (t=50,l=4) Requested IP Address = 192.168.10.19 Option: (50) Requested IP Address Length: 4 Value: C0A80A13 Option: (t=51, 1=4) IP Address Lease Time = 2 hours Option: (51) IP Address Lease Time Length: 4 Value: 00001C20 Option:  $(t=54, l=4)$  DHCP Server Identifier = 192.168.1.2 Option: (54) DHCP Server Identifier Length: 4 Value: C0A80102 Option: (t=60,1=19) Vendor class identifier = "Cisco NXOS® N9K-C9372PX-E" Option: (60) Vendor class identifier Length: 19 Value: 436973636F204E394B2D433933373250582D45 Option: (t=43,l=8) Vendor-Specific Information Option: (43) Vendor-Specific Information Length: 8 Value: F1060062ECF304AC Option: (t=55,l=8) Parameter Request List Option: (55) Parameter Request List Length: 8 Value: 010306070C424396  $1 =$  Subnet Mask 3 = Router 6 = Domain Name Server 7 = Log Server 12 = Host Name 66 = TFTP Server Name 67 = Bootfile name 150 = TFTP server address End Option Padding

[6]中继代理将DHCP请求从客户端转发到DHCP服务器。 源MAC是nexus MAC: 6c:31:0e:a3:0c:57 目的MAC是DHCP服务器MAC:c4:c6:03:09:cf:47 源Ip是SVI10上的Nexus IP :192.168.10.1 目的IP是DHCP服务器IP:192.168.1.2 源端口:bootps(67)

目标端口:bootps(67) 消息类型:启动请求(1) 请求的IP地址= 192.168.10.19 客户端MAC地址:00:62:ec:f3:04:b3 <<<<<客户端MAC包含在UDP/DHCP报头中 DHCP消息类型= DHCP请求

Frame 48 (366 bytes on wire, 366 bytes captured) Arrival Time: Jul 19, 2023 21:53:35.343718000 [Time delta from previous captured frame: 0.001338000 seconds] [Time delta from previous displayed frame: 0.001338000 seconds] [Time since reference or first frame: 8.622771000 seconds] Frame Number: 48 Frame Length: 366 bytes Capture Length: 366 bytes [Frame is marked: False] [Protocols in frame: eth:ip:udp:bootp] Ethernet II, Src: 6c:31:0e:a3:0c:57 (6c:31:0e:a3:0c:57), Dst: c4:c6:03:09:cf:47 (c4:c6:03:09:cf:47) Destination: c4:c6:03:09:cf:47 (c4:c6:03:09:cf:47) Address: c4:c6:03:09:cf:47 (c4:c6:03:09:cf:47) .... ...0 .... .... .... .... = IG bit: Individual address (unicast) .... ..0. .... .... .... .... = LG bit: Globally unique address (factory default) Source: 6c:31:0e:a3:0c:57 (6c:31:0e:a3:0c:57) Address: 6c:31:0e:a3:0c:57 (6c:31:0e:a3:0c:57) .... ...0 .... .... .... .... = IG bit: Individual address (unicast) .... ..0. .... .... .... .... = LG bit: Globally unique address (factory default) Type: IP (0x0800) Internet Protocol, Src: 192.168.10.1 (192.168.10.1), Dst: 192.168.1.2 (192.168.1.2) Version: 4 Header length: 20 bytes Differentiated Services Field: 0x00 (DSCP 0x00: Default; ECN: 0x00) 0000 00.. = Differentiated Services Codepoint: Default (0x00) .... ..0. = ECN-Capable Transport (ECT): 0 .... ...0 = ECN-CE: 0 Total Length: 352 Identification: 0xefac (61356) Flags: 0x00 0.. = Reserved bit: Not Set .0. = Do not fragment: Not Set ..0 = More fragments: Not Set Fragment offset: 0 Time to live: 255 Protocol: UDP (0x11) Header checksum: 0x3e8c [correct] [Good: True] [Bad : False] Source: 192.168.10.1 (192.168.10.1) Destination: 192.168.1.2 (192.168.1.2) User Datagram Protocol, Src Port: bootps (67), Dst Port: bootps (67) Source port: bootps (67) Destination port: bootps (67) Length: 332 Checksum: 0x63b0 [validation disabled] [Good Checksum: False] [Bad Checksum: False] Bootstrap Protocol Message type: Boot Request (1) Hardware type: Ethernet Hardware address length: 6 Hops: 1 Transaction ID: 0x64b14fa7

```
Seconds elapsed: 0
Bootp flags: 0x8000 (Broadcast)
1... ... ... ... ... = Broadcast flag: Broadcast
.000 0000 0000 0000 = Reserved flags: 0x0000
Client IP address: 0.0.0.0 (0.0.0.0)
Your (client) IP address: 0.0.0.0 (0.0.0.0)
Next server IP address: 0.0.0.0 (0.0.0.0)
Relay agent IP address: 192.168.10.1 (192.168.10.1)
Client MAC address: 00:62:ec:f3:04:b3 (00:62:ec:f3:04:b3)
Client hardware address padding: 00000000000000000000
Server host name not given
Boot file name not given
Magic cookie: (OK)
Option: (t=53,l=1) DHCP Message Type = DHCP Request
Option: (53) DHCP Message Type
Length: 1
Value: 03
Option: (t=61, l=18) Client identifier
Option: (61) Client identifier
Length: 18
Value: 0046444F3230323431435548566C616E3130
Option: (t=50, l=4) Requested IP Address = 192.168.10.19
Option: (50) Requested IP Address
Length: 4
Value: C0A80A13
Option: (t=51,l=4) IP Address Lease Time = 2 hours
Option: (51) IP Address Lease Time
Length: 4
Value: 00001C20
Option: (t=54, l=4) DHCP Server Identifier = 192.168.1.2
Option: (54) DHCP Server Identifier
Length: 4
Value: C0A80102
Option: (t=60,1=19) Vendor class identifier = "Cisco N9K-C9372PX-E"
Option: (60) Vendor class identifier
Length: 19
Value: 436973636F204E394B2D433933373250582D45
Option: (t=43,l=8) Vendor-Specific Information
Option: (43) Vendor-Specific Information
Length: 8
Value: F1060062ECF304AC
Option: (t=55,l=8) Parameter Request List
Option: (55) Parameter Request List
Length: 8
Value: 010306070C424396
1 = Subnet Mask
3 = Router
6 = Domain Name Server
7 = Log Server
12 = Host Name
66 = TFTP Server Name
67 = Bootfile name
150 = TFTP server address
End Option
Padding
```
[7]服务器向中继代理回复单播(ACK)。 源MAC为DHCP服务器MAC:c4:c6:03:09:cf:47 目的MAC是Nexus MAC:6c:31:0e:a3:0c:57

源Ip为DHCP服务器:192.168.1.2 SVI10上的目标IP Nexus IP:192.168.10.1 源端口:bootps(67) 目标端口:bootps(67) 消息类型:启动应答(2) 您的(客户端)IP地址:192.168.10.19 客户端MAC地址:00:62:ec:f3:04:b3 DHCP消息类型= DHCP ACK <<<这是来自服务器的ACk Frame 49 (348 bytes on wire, 348 bytes captured) Arrival Time: Jul 19, 2023 21:53:35.344310000 [Time delta from previous captured frame: 0.000592000 seconds] [Time delta from previous displayed frame: 0.000592000 seconds] [Time since reference or first frame: 8.623363000 seconds] Frame Number: 49 Frame Length: 348 bytes Capture Length: 348 bytes [Frame is marked: False] [Protocols in frame: eth:ip:udp:bootp] Ethernet II, Src: c4:c6:03:09:cf:47 (c4:c6:03:09:cf:47), Dst: 6c:31:0e:a3:0c:57 (6c:31:0e:a3:0c:57) Destination: 6c:31:0e:a3:0c:57 (6c:31:0e:a3:0c:57) Address: 6c:31:0e:a3:0c:57 (6c:31:0e:a3:0c:57) .... ...0 .... .... .... .... = IG bit: Individual address (unicast) .... ..0. .... .... .... .... = LG bit: Globally unique address (factory default) Source: c4:c6:03:09:cf:47 (c4:c6:03:09:cf:47) Address: c4:c6:03:09:cf:47 (c4:c6:03:09:cf:47) .... ...0 .... .... .... .... = IG bit: Individual address (unicast) .... ..0. .... .... .... .... = LG bit: Globally unique address (factory default) Type: IP (0x0800) Internet Protocol, Src: 192.168.1.2 (192.168.1.2), Dst: 192.168.10.1 (192.168.10.1) Version: 4 Header length: 20 bytes Differentiated Services Field: 0x00 (DSCP 0x00: Default; ECN: 0x00) 0000 00.. = Differentiated Services Codepoint: Default (0x00) .... ..0. = ECN-Capable Transport (ECT): 0 .... ...0 = ECN-CE: 0 Total Length: 334 Identification: 0x0015 (21) Flags: 0x00 0.. = Reserved bit: Not Set .0. = Do not fragment: Not Set ..0 = More fragments: Not Set Fragment offset: 0 Time to live: 254 Protocol: UDP (0x11) Header checksum: 0x2f36 [correct] [Good: True] [Bad : False] Source: 192.168.1.2 (192.168.1.2) Destination: 192.168.10.1 (192.168.10.1) User Datagram Protocol, Src Port: bootps (67), Dst Port: bootps (67) Source port: bootps (67) Destination port: bootps (67) Length: 314 Checksum: 0x0200 [validation disabled] [Good Checksum: False] [Bad Checksum: False] Bootstrap Protocol Message type: Boot Reply (2)

Hardware type: Ethernet Hardware address length: 6 Hops: 0 Transaction ID: 0x64b14fa7 Seconds elapsed: 0 Bootp flags: 0x8000 (Broadcast)  $1...$   $...$   $...$   $...$   $...$   $=$  Broadcast flag: Broadcast .000 0000 0000 0000 = Reserved flags: 0x0000 Client IP address: 0.0.0.0 (0.0.0.0) Your (client) IP address: 192.168.10.19 (192.168.10.19) Next server IP address: 0.0.0.0 (0.0.0.0) Relay agent IP address: 192.168.10.1 (192.168.10.1) Client MAC address: 00:62:ec:f3:04:b3 (00:62:ec:f3:04:b3) Client hardware address padding: 00000000000000000000 Server host name not given Boot file name not given Magic cookie: (OK) Option:  $(t=53, l=1)$  DHCP Message Type = DHCP ACK Option: (53) DHCP Message Type Length: 1 Value: 05 Option: (t=61,l=18) Client identifier Option: (61) Client identifier Length: 18 Value: 0046444F3230323431435548566C616E3130 Option:  $(t=54, l=4)$  DHCP Server Identifier = 192.168.1.2 Option: (54) DHCP Server Identifier Length: 4 Value: C0A80102 Option:  $(t=51, l=4)$  IP Address Lease Time = 1 day Option: (51) IP Address Lease Time Length: 4 Value: 00015180 Option: (t=58, l=4) Renewal Time Value = 12 hours Option: (58) Renewal Time Value Length: 4 Value: 0000A8C0 Option: (t=59,1=4) Rebinding Time Value = 21 hours Option: (59) Rebinding Time Value Length: 4 Value: 00012750 Option: (t=1,l=4) Subnet Mask = 255.255.255.0 Option: (1) Subnet Mask Length: 4 Value: FFFFFF00 Option: (t=3,l=4) Router = 192.168.1.2 Option: (3) Router Length: 4 Value: C0A80102 Option:  $(t=6, 1=4)$  Domain Name Server =  $8.8.8.8$ Option: (6) Domain Name Server Length: 4 Value: 08080808 End Option

此时,客户端开始使用IP地址,并确认它已分配给客户端。

Client# show interface vlan 10 Vlan10 is up, line protocol is up, autostate enabled Hardware is EtherSVI, address is 0062.ecf3.04b3 Internet Address is 192.168.10.19/24 <<<<<<< It is using the IP address MTU 1500 bytes, BW 1000000 Kbit, DLY 10 usec, reliability 255/255, txload 1/255, rxload 1/255 Encapsulation ARPA, loopback not set Keepalive not supported ARP type: ARPA Last clearing of "show interface" counters never L3 in Switched: ucast: 0 pkts, 0 bytes Client#

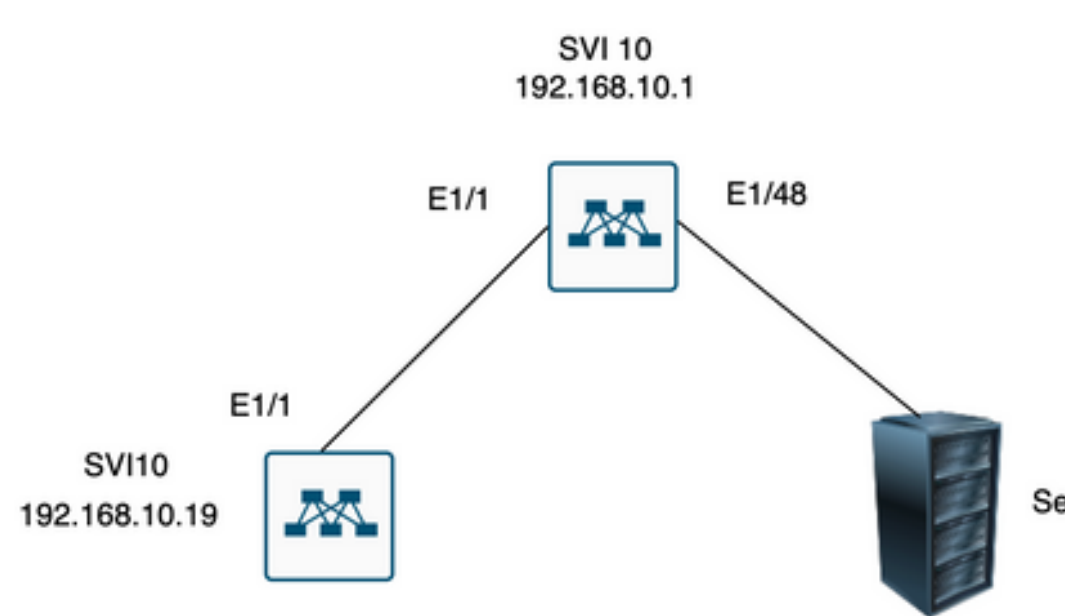

Server 192.168.1.2

## 相关信息

#### [配置 DHCP](/content/en/us/td/docs/switches/datacenter/nexus9000/sw/7-x/security/configuration/guide/b_Cisco_Nexus_9000_Series_NX-OS_Security_Configuration_Guide_7x/b_Cisco_Nexus_9000_Series_NX-OS_Security_Configuration_Guide_7x_chapter_01100.html)

**[Ethanalyzer](/content/en/us/td/docs/switches/datacenter/nexus9000/sw/6-x/troubleshooting/guide/b_Cisco_Nexus_9000_Series_NX-OS_Troubleshooting_Guide/b_Cisco_Standalone_Series_NX-OS_Troubleshooting_Guide_chapter_010000.html#reference_EF208AE32A30415F8F172A5E417868A8)** 

#### 关于此翻译

思科采用人工翻译与机器翻译相结合的方式将此文档翻译成不同语言,希望全球的用户都能通过各 自的语言得到支持性的内容。

请注意:即使是最好的机器翻译,其准确度也不及专业翻译人员的水平。

Cisco Systems, Inc. 对于翻译的准确性不承担任何责任,并建议您总是参考英文原始文档(已提供 链接)。